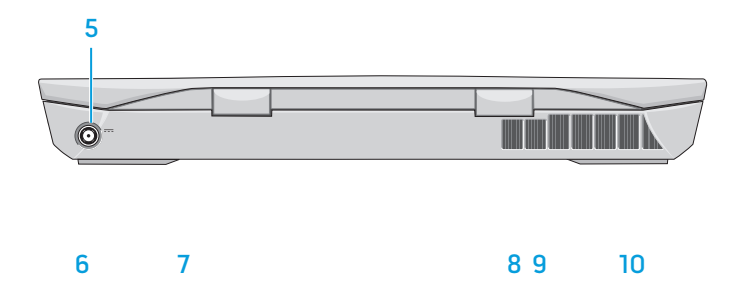

- 
- 2. Camera
- 3. Camera-status light 4. Right digital-array
- microphone
- 5. Power-adapter port
- 6. Power button 7. Power-status light
- 8. Hard-drive activity light
- 9. Wireless-status light
- 10. Caps-lock status light
- 11. Network por t
- 12. USB 3.0 por t
- 13. Media-card reader
- 14. Optical drive, hard drive, or solid-state drive
- 15. Backlit keyboard
- 16. Backlit touchpad
- 17. Headphones and
- 18. Headphones/Speakers por t
- 
- 
- 21. USB 3.0 port with PowerShare
- 
- 
- 24. Security-cable slot
- 1. Left digital-array microphone 1. Digitale microfoonarray links
	- 2. Camera
	- 3. Statuslampje camera
	- 4. Digitale microfoonarray rechts
	- 5. Poort voor netadapter
	- 6. Aan-uitknop
	- 7. Lampje energiestatus
	- 8. Activiteitslampje vaste schijf
	- 9. Statuslampje draadloos netwerk

- toetsenbord 16. Touchpad met achtergrondverlichting
- 17. Gecombineerde poort voor hoofdtelefoon en microfoon
- 18. Poort voor hoofdtelefoon/
- luidspreker
- 19. Microfoonpoor t
- 20. USB 3.0-poor t
	- 21. USB 3.0-poort met PowerShare
	- 22. HDMI-aansluiting
	- 23. Mini-DisplayPor t
	- 24. Sleuf voor beveiligingskabel

## Kenmerken

- 10. Caps-lock statuslampje
- 11. Netwerkpoor t
- 12. USB 3.0-poor t
- 13. Mediakaartlezer
- 14. Optisch station, vaste schrijf
- 
- 
- microphone combo por t
- 
- 19. Microphone por t
- 20. USB 3.0 por t
- 
- 22. HDMI por t
- 23. Mini DisplayPor t
- 

of vaste-toestandstation 15. Achtergrondverlichting

- 13. Lecteur de carte média
- 14. Lecteur optique, disque dur ou lecteur SSD
- 15. Clavier rétro-éclairé
- 16. Tablette tactile rétro-éclairée
- 17. Port pour combiné casque/ microphone
- 18. Port pour casque/hauts parleur

21. Port USB 3.0 avec PowerShare

## Funktionen

- 1. Linkes Digital-Array-Mikrofon 2. Kamera
- 3. Kamerastatusanzeige
- 4. Rechtes Digital-Array-Mikrofon 5. Netzadapteranschluss
- 6. Betriebsschalter
- 7. Stromversorgungsanzeige
- 8. Festplattenaktivitätsanzeige
- 9. Wireless-Statusanzeige
- 10. Feststelltastenanzeige
- 11. Netzwerkanschluss
- 12. USB 3.0-Anschluss
- 13. Speicherkartenlesegerät 14. Optisches Laufwerk
- Festplattenlaufwerk oder Solid-State-Laufwerk
- 15. Tastatur mit
- Hintergrundbeleuchtung
- 16. Touchpad mit
- Hintergrundbeleuchtung 17. Kopfhörer-/Mikrofon-Kombianschluss
- 18. Kopfhörer-/
	- Lautsprecheranschluss
- 19. Mikrofonanschluss
- 20. USB 3.0-Anschluss
- 21. USB 3.0-Anschluss mit
	-
- 23. Mini-DisplayPor t
- 

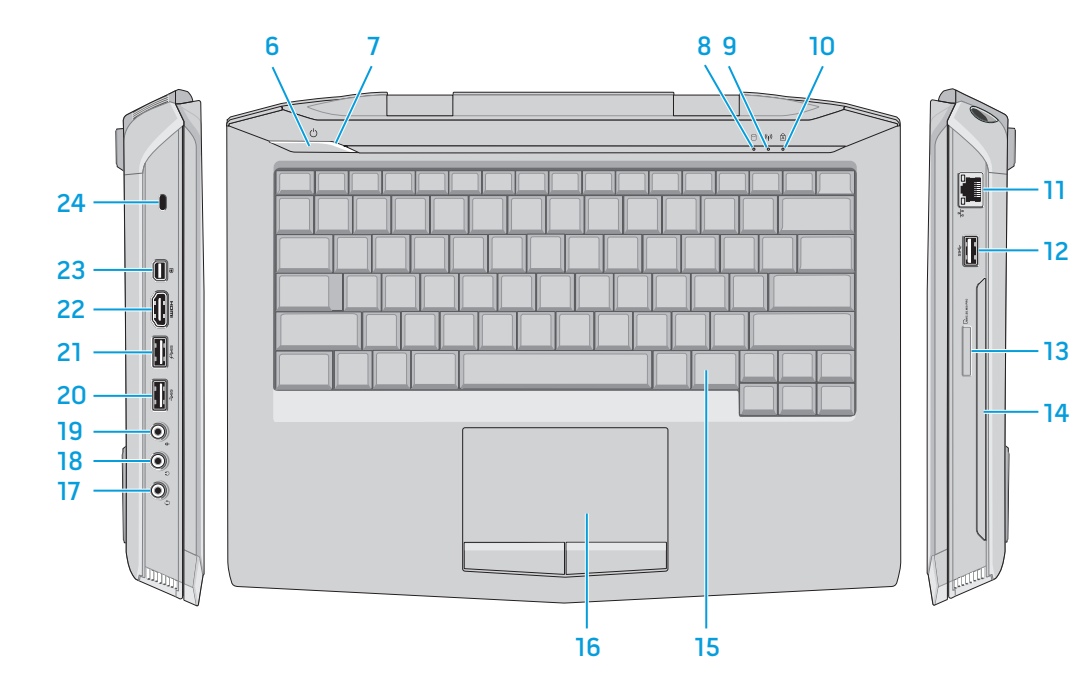

- -
	-
	- PowerShare
	- 22. HDMI-Anschluss
	-
	- 24. Sicherheitskabeleinschub

## Fonctionnalités

- 1. Microphone numérique de gauche
- 2. Appareil photo

de droite

- 3. Voyant d'état de la caméra
- 4. Microphone numérique
- 5. Port de l'adaptateur secteur
- 6. Bouton d'alimentation
	-
- 7. Voyant d'état de l'alimentation
- 8. Voyant d'activité du disque dur
- 9. Voyant d'état du sans fil
- 10. Voyant d'état des majuscules
- 11. Port réseau
- 12. Port USB 3.0

19. Port micro 20. Port USB 3.0

22. Port HDMI 23. Mini DisplayPor t

24. Fente pour câble de sécurité

## Caratteristiche

- 1. Gruppo microfono digitale sinistro
- 2. Fotocamera 3. Indicatore di stato
- della fotocamera 4. Gruppo microfono
- digitale destro 5. Porta adattatore di
- alimentazione
- 6. Accensione
- 7. Indicatore di stato dell'alimentazione
- 8. Indicatore di attività del disco rigido
- 9. Indicatore di stato del wireless
- 10. Indicatore di stato BLOC MAIUSC
- 11. Porta di rete
- 12. Porta USB 3.0
- 13. Lettore scheda multimediale
- 14. Unità ottica, disco rigido o unità a stato solido
- 15. Tastiera retroilluminata
- 16. Touchpad retroilluminato
- 17. Porta combinata cuffie
- e microfono
- 18. Porta cuffie/altoparlanti
- 19. Porta microfono
- 20. Porta USB 3.0
- 21. Porta USB 3.0 con PowerShare
- 22. Porta HDMI
- 23. Mini-DisplayPor t
- 24. Slot cavo di sicurezza

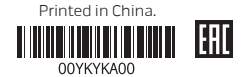

## **Features**

# Quick Start Guide

 Snelstartgids | Guide d'information rapide Schnellstart-Handbuch | Guida introduttiva rapida

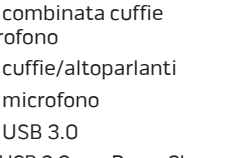

- 
- 

- 
- 
- 

# **14**

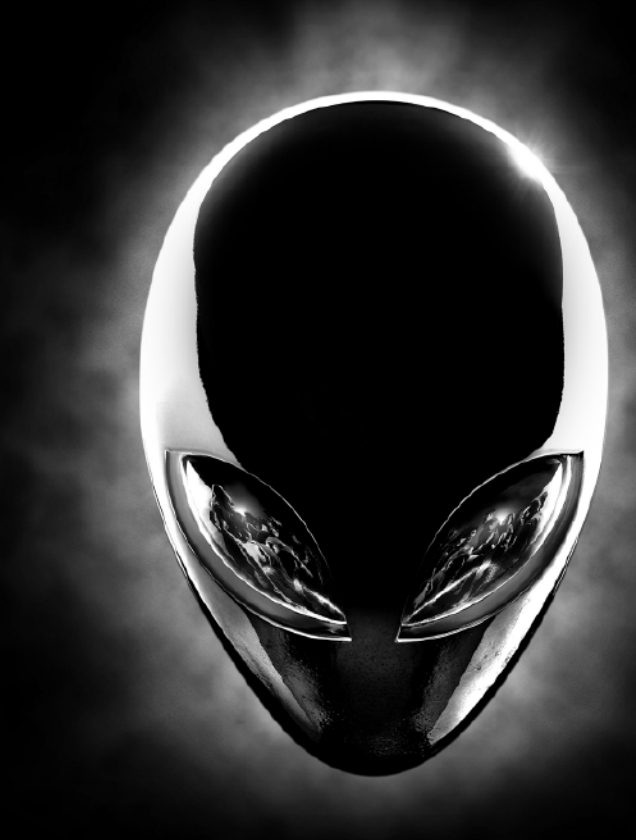

## Features

More Information To contact Alienware for sales, technical support, or customer service issues, see

dell.com/ContactDell

For the latest information, FAQs, and solutions to most common issues, see

dell.com/Alienware © 2013 Dell Inc.

Alienware™, AlienFX™, and the AlienHead logo are trademarks or registered trademarks of Alienware Corporation. Dell™ is a trademark

of Dell Inc. 2013 - 04

Regulatory model: P39G | Type: P39G001

Computer model: Alienware 14 R1

## Meer informatie

Als u contact wilt opnemen met de verkoopafdeling, technische ondersteuning of klantenservice van Alienware, gaat u naar dell.com/ContactDell

Voor de meest actuele informatie, FAQ's en oplossingen voor de meest voorkomende problemen gaat u naar dell.com/Alienware

### © 2013 Dell Inc.

Alienware™, AlienFX™ en het AlienHead-logo zijn handelsmerken of gedeponeerde handelsmerken van Alienware Corporation. Dell™ is een handelsmerk van Dell Inc. 2013 - 04

Wettelijk modelnummer: P39G | Type: P39G001 Computermodel: Alienware 14 R1

En savoir plus

Pour contacter Dell Alienware pour des questions commerciales, de support technique ou de service après-vente, visitez le site

dell.com/ContactDell

Pour vous mettre au courant des dernières informations, consulter les FAQ et découvrir les solutions aux problèmes les plus usuels, reportez-vous à dell.com/Alienware

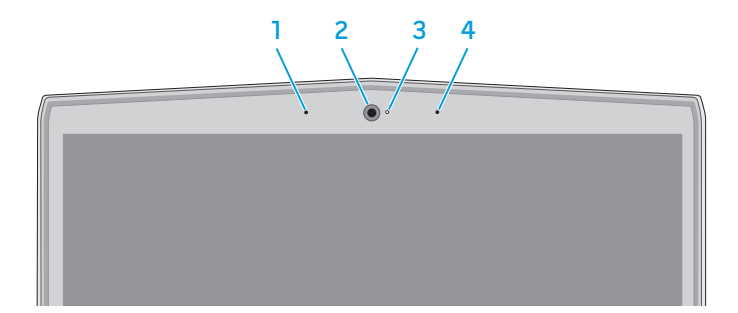

© 2013 Dell Inc.

Alienware™, AlienFX™, et le logo AlienHead logo sont des marques commerciales ou des marques déposées de Alienware Corporation. Dell™ est une marque commerciale de Dell Inc.

2013 - 04

Modèle réglementaire : P39G | Type : P39G001 Modèle de l'ordinateur : Alienware 14 R1

## Weitere Informationen

Kontaktdaten zum Vertrieb, technischen Support und Kundendienst von Alienware finden Sie unter dell.com/ContactDell

Neueste Informationen, FAQs sowie Lösungen für die am häufigsten auftretenden Probleme finden Sie unter dell.com/Alienware

© 2013 Dell Inc.

Alienware™, AlienFX™ und das AlienHead-Logo sind Marken oder eingetragene Marken von Alienware Corporation. Dell™ ist eine Marke

von Dell Inc. 2013 - 04

Muster-Modellnummer: P39G | Typ: P39G001 Computermodell: Alienware 14 R1

## Maggiori informazioni

Per contattare Alienware per questioni relative alle vendite, al supporto tecnico o al servizio clienti, visitare il sito Web dell.com/ContactDell

Per le ultime informazioni, le FAQ e le soluzioni sui problemi comuni, visitare il sito Web dell.com/Alienware

## © 2013 Dell Inc.

Alienware™, AlienFX™, e il logo AlienHead sono marchi commerciali o marchi commerciali registrati di Alienware Corporation. Dell™ è un marchio commerciale di Dell Inc. 2013 - 04

Modello normativo: P39G | Type: P39G001 Modello computer: Alienware 14 R1

# **ALIENWAREV**

Druk op de aan-uitknop | Appuyez sur le bouton d'alimentation Betriebsschalter drücken | Premere l'Accensione

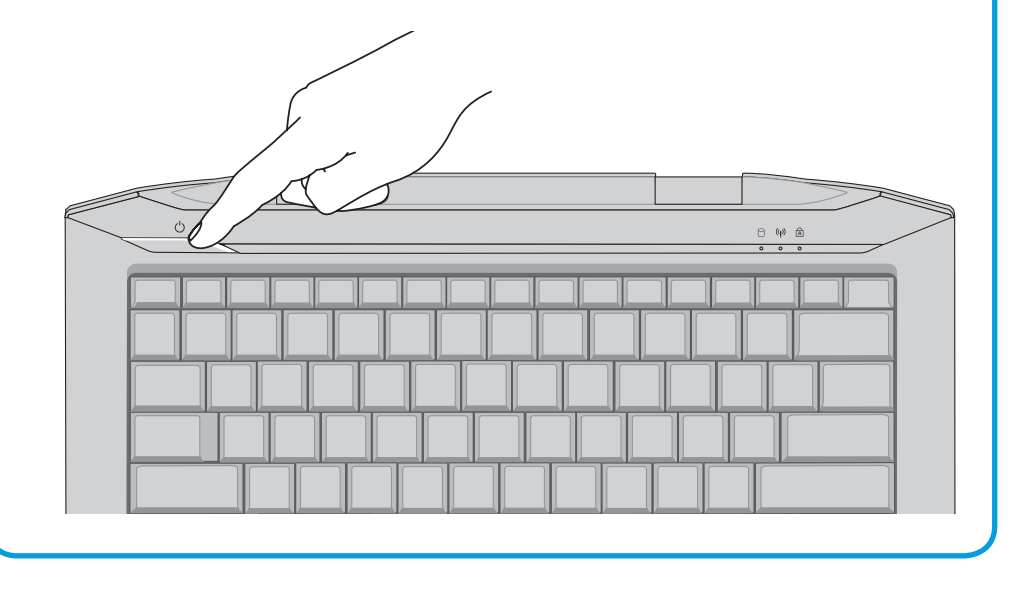

# Function Keys

Functietoetsen | Touches de fonction | Funktionstasten | Tasti funzione

# 1 Connect the power adapter

Sluit de netadapter aan | Branchez l'adaptateur secteur Netzadapter anschließen | Collegare l'adattatore di alimentazione

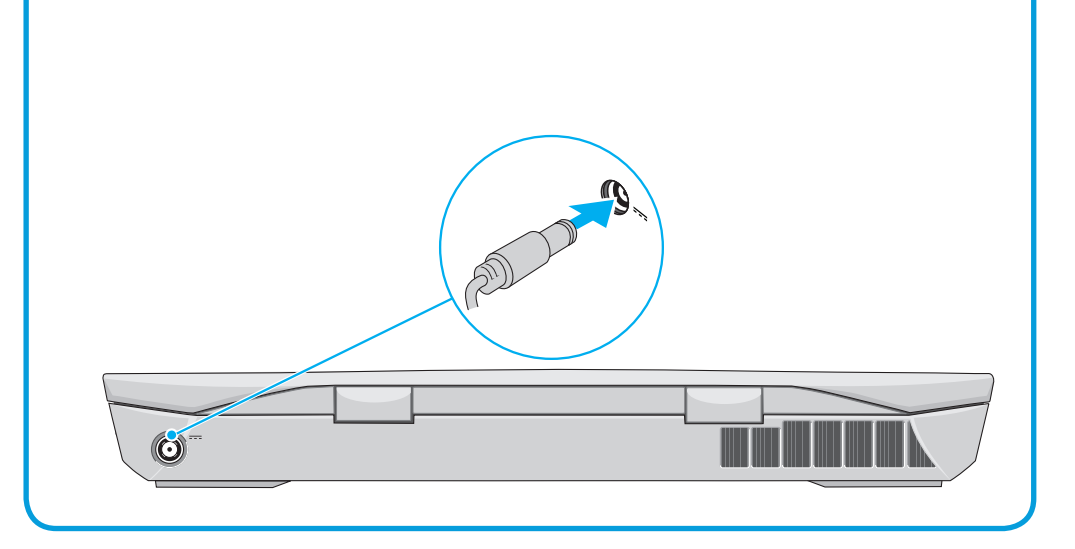

# Service tag and regulatory labels

Serviceplaatje en labels met voorschriften | Étiquette de service et étiquettes de conformité aux normes Service-Tag-Nummer und Kontrollaufkleber | Numero di servizio ed Etichette di conformità

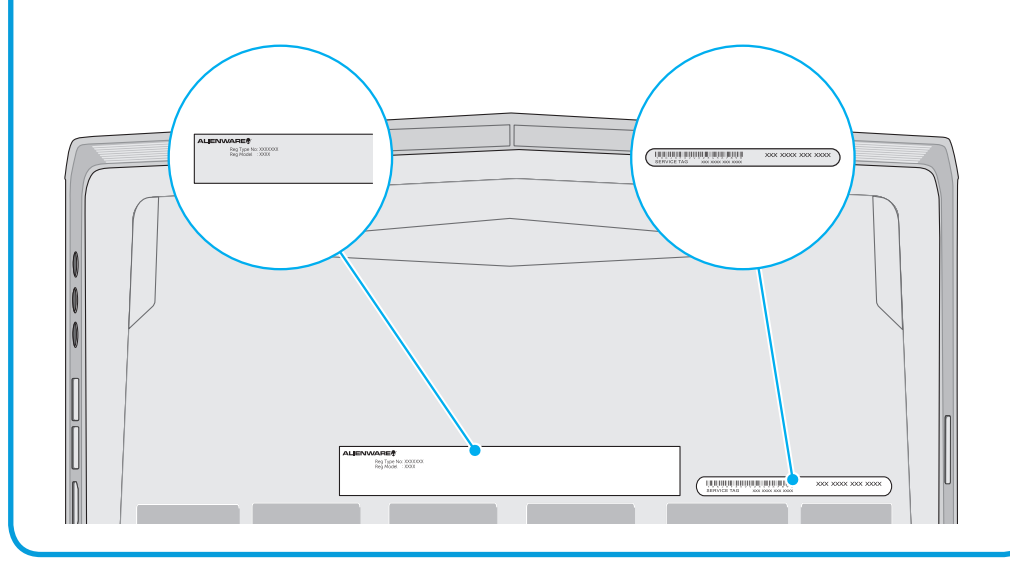

## 2 Press the power button

## Información para la NOM o Norma Oficial Mexicana (Solo para México)

La siguiente información afecta a los dispositivos descritos en este documento de acuerdo a los requisitos de la Normativa Oficial Mexicana (NOM):

### Importador:

Dell México S.A. de C.V. Paseo de la Reforma 2620 – Piso 11° Col. Lomas Altas 11950 México, D.F. Número de modelo normativo: P39G Voltaje de entrada: 100 V CA – 240 V CA Intensidad de entrada (máxima): 2,50 A (2,00 A/2,34 A/2,50 A) Frecuencia de entrada: 50 Hz – 60 Hz Corriente de salida: 7,70 A/9,23 A Tensión nominal de salida: 19,50 VCC

Para más detalles, lea la información de seguridad que se envía con el equipo. Para obtener información sobre las mejores prácticas de seguridad, consulte dell.com/regulatory\_compliance.

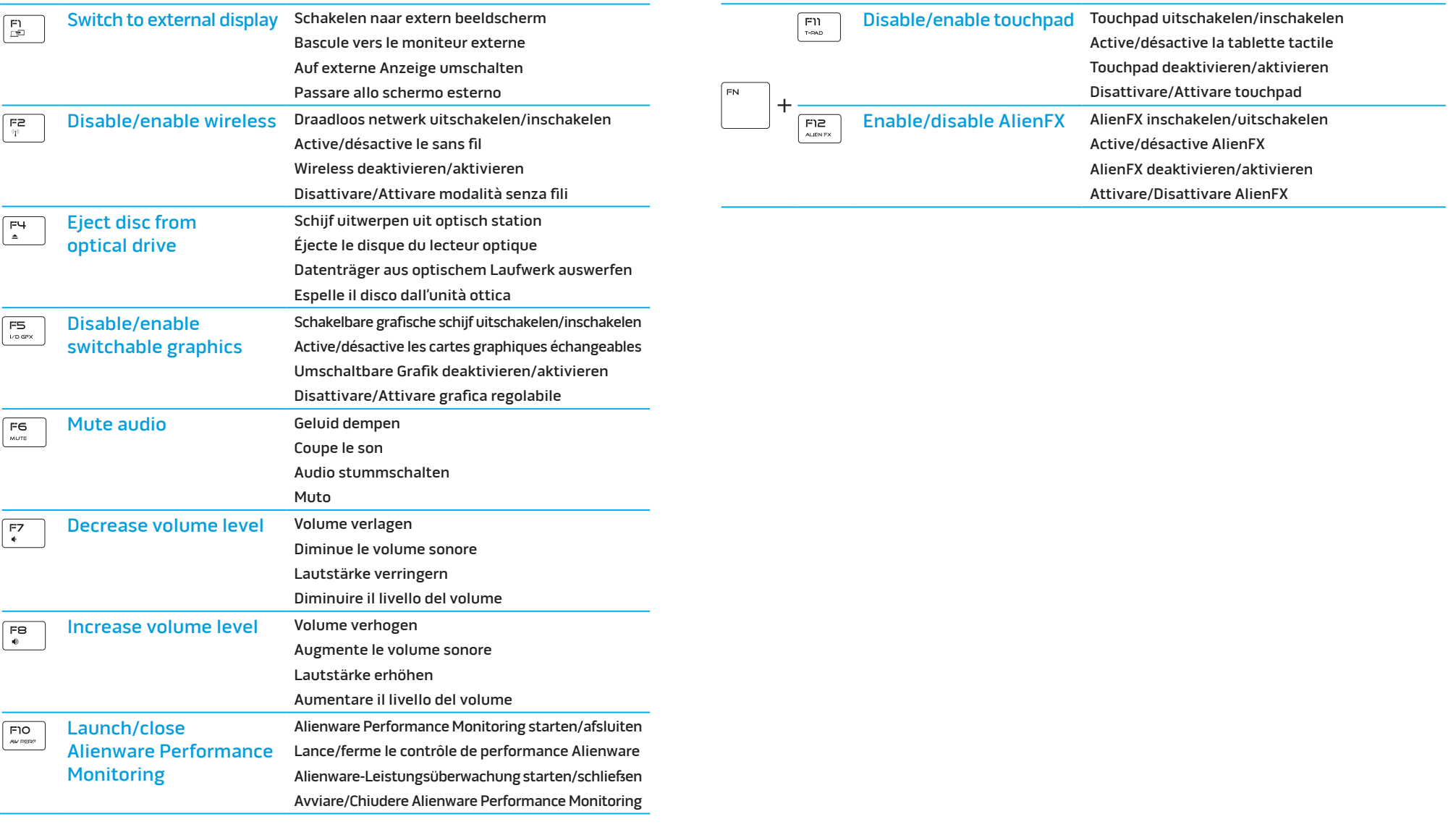

+

 $F_N$